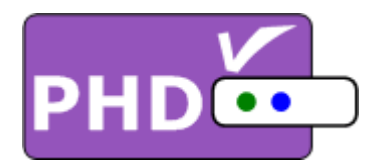

## High Definition Digital TV Tuner Set Top Box

# **Initial Installation Guide**

Model: PHD-101

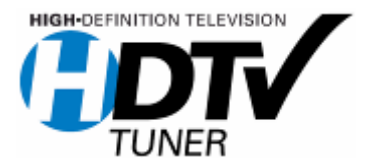

© Copyright 2005, PrimeDTV Technologies, Inc.

### **Initial Installation Guide**

#### **Before turn on PHD-101:**

- (1) Open the box and inspect the unit.
- (2) Make sure to set your "DTV OUT SELECT" and "RESOLUTION ON SELECT" switches to the proper positions from the rear side of the unit. Recommended settings to start with: set to YPbPr output from "DTV OUT SELECT" switch and 720p as display resolution from "RESOLUTION ON SELECT" switch.
- (3) Connect component (Y-Pb-Pr) cable as included inside the box from PHD-101 component connectors (color coded as Green, Blue, Red) to your TV's component input.
- (4) Connect PHD-101 AIR/CABLE Input RF connector to over-the-air antenna or digital cable signal feed. And plug in PHD-101 power cable. The unit is set and ready to use.

**Note:** If your DTV signal is coming from an indoor antenna, the recommended one is Silver Sensor Antenna like the illustration indicated below in order to get better signal reception. You can order it from major retail stores like Circuit City or from ePVison.com.

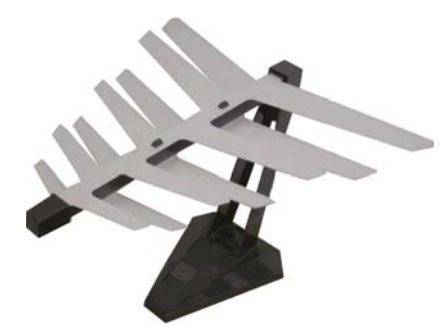

**Note:** To check your local DTV programs and stations, you can log on http://www.titantv.com and enter your zip code to find out.

#### **Power on PHD-101:**

(1) Push ON/OFF button from PHD-101 front panel left side all the way to turn on the unit. You should see red light Power LED on from the right side of front panel. The red light indicates the unit is alive and is in standby mode or boot up stage.

## **Initial Installation Guide**

- (2) In the meantime, your TV screen should either flash one or two times or turn blue screen for as long about 25 seconds. This long period time is for unit boot up time. It only requires when unit completely power re-cycle by pushing ON/OFF button from PHD-101 front panel. Using remote control "Power" key can only set the unit to standby mode. And the unit takes much faster to turn on by pressing the remote control power key again.
- (3) After boot-up, you should see the first screen from PHD-101 to prompt you to auto-scan channels. For connecting over-the-air antenna, use remote control "OK" key to select "Antenna" option and continue to scan all the available channels.

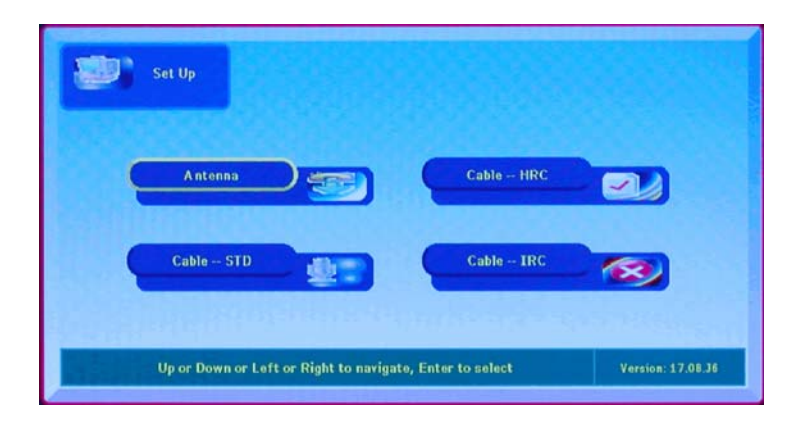

(4) During the auto scanning, TV screen is showing the progress of channel scan as the following illustration indicated:

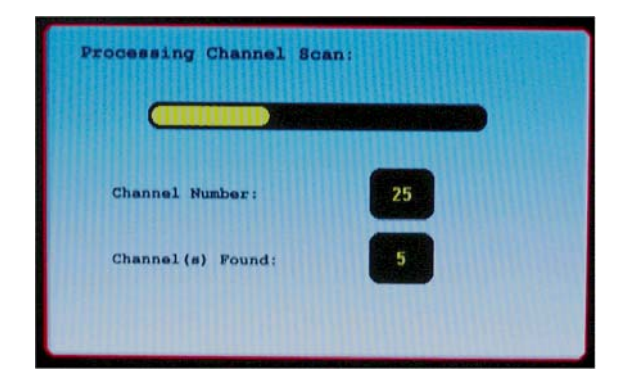

## **Initial Installation Guide**

(5) After finish scanning, PHD-101 should lock to the first available good channel. Press "List" key on remote control to bring up all the available scanned channels so you can select and tune to the specific channel directly.

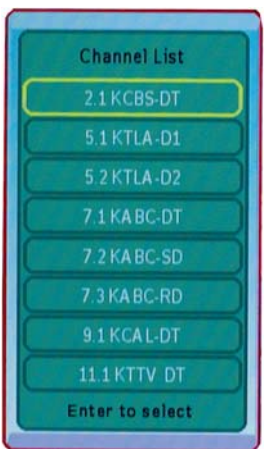

#### **Special cares during PHD-101 operation:**

- (1) During normal unit operation, PHD-101 feels warm that is because due to the internal powerful MPEG2 processor as well as DTV tuner module. It is perfectly normal. But reserve enough space around the unit will improve air circulation. Eventually will help the unit last much longer.
- (2) During normal operation, if it is needed to switch to different video output by changing the position of "DTV OUT SELECT" switch. For an example, changing YPbPr to DVI output. It is recommended to complete power on off (re-cycle the power by pushing ON/OFF button from front panel). Otherwise, you may see new switched video is not in the right position from TV screen because some TV can't detect mode changing smoothly.
- (3) In any case, if PHD-101 can't accept remote control commands, or video screen stuck, please complete re-cycle the unit. It is normally happened during DTV signal is very weak and causes the system lock up to protect the circuit.